# Inhaltsverzeichnis

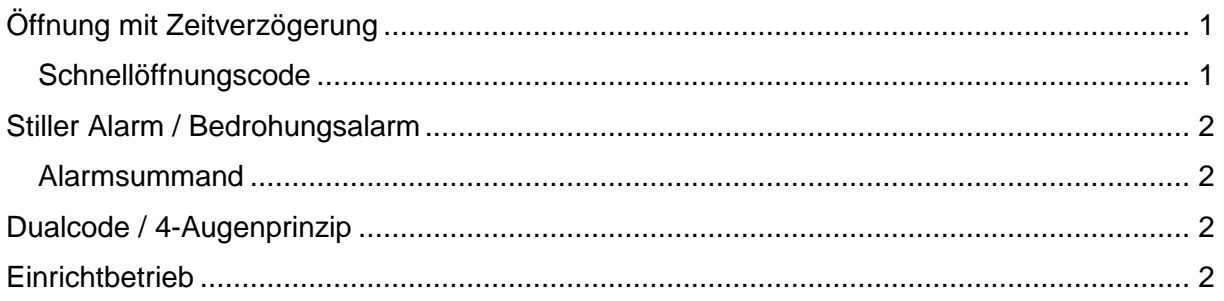

## <span id="page-0-0"></span>**Öffnung mit Zeitverzögerung**

Die Öffnung mit Zeitverzögerung soll das Risiko bei Bedrohung minimieren indem die Zeitspanne für einen Angreifer bis zur tatsächlichen Öffnung gefährlich lange ausgedehnt wird.

Eine Zeitverzögerung wird Eingabe nach eines gültigen Öffnungscodes gestartet. Nach Ablauf dieser Zeit kann derselbe oder ein anderer Nutzer mit gültigem Öffnungscode in der determinierten Freigabezeit öffnen.

Hat der Master oder ein anderer Nutzer eine Verzögerungszeit gestartet, kann Nutzer 9 vor Ablauf der Verzögerungszeit das Schloss öffnen. Dies bezeichnet man als

### <span id="page-0-1"></span>**Schnellöffnungscode**

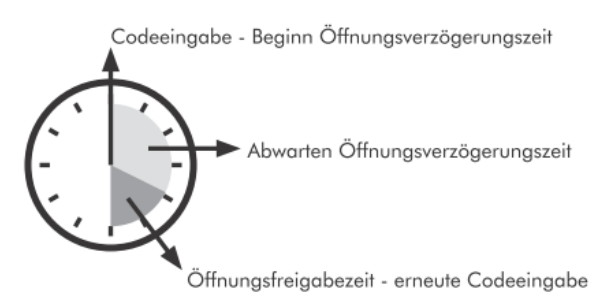

Es lassen sich Verzögerungszeiten von 1 bis 99 Minuten sowie Freigabezeiten von 1 bis 19 Minuten einrichten. Eine begonnene Öffnungsverzögerungszeit kann durch das Drücken einer beliebigen Taste abgebrochen werden.

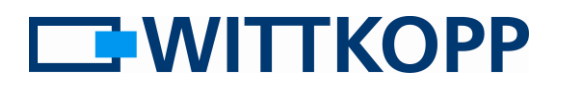

#### <span id="page-1-0"></span>**Stiller Alarm / Bedrohungsalarm**

Die Alarm- oder Bedrohungsalarmfunktion erlaubt durch eine Codeeingabe das Schloss zu öffnen und gleichzeitig einen Alarmkontakt zu schalten um über eine entsprechende Zusatzhardware unbemerkt einen Alarm abzusetzen.

Dabei ist an der Bedieneinheit nicht erkennbar, dass ein solcher Bedrohungsalarm ausgelöst wurde.

Der dazu erforderliche Alarmcode wird aus dem persönlichen Öffnungscode durch Varianz der letzten Codeziffer gebildet.

Dies geschieht in dem man einen parametrierbaren Wert, hier

<span id="page-1-1"></span>**Alarmsummand** genannt, zu der letzten Codeziffer addiert.

Ist das Ergebnis dieser Summer größer als 9, entspricht die letzte Stelle der Codesequenz dem errechneten Wert abzüglich 10.

Beispiel:

Code 1234567, Alarmsummand 2 = Alarmcode 1234569

oder

Code 1234567, Alarmsummand 6 =Alarmcode 1234563

#### <span id="page-1-2"></span>**Dualcode / 4-Augenprinzip**

Eine Öffnung mit Dualcode oder 4- Augenprinzip stellt eine Restriktion zur Erhöhung der Sicherheit dar.

Es müssen 2 Nutzer mit gültigen Öffnungscodes in einem Zeitfenster von 30 Sekunden ihren Code eingeben, um öffnen zu können.

#### <span id="page-1-3"></span>**Einrichtbetrieb**

Müssen im Rahmen der Inbetriebnahme mehrere Nutzer angelegt und diverse Setup-Einstellungen vorgenommen werden, ist die sich immer wiederholende Mastercodeeingabe zeitraubend.

Um diesen Prozess zu beschleunigen ist es möglich über das Menü [8] eine Betriebsart zu starten, bei der der eingegebene Mastercode für alle folgenden Menüabläufe bis zu einem Zeitabbruch oder einer Fehleingabe Gültigkeit behält.